# Progetti formativi Tirocini 2023

Gestione progetti formativi di tirocinio (PFT) relativi a DDR 646 del 19/06/2023

La compilazione online di un PFT avviene attraverso la voce di menù dedicata della applicazione CoVeneto.

# **TIROCINI CON SEDE IN VENETO**

- > NUOVO PROGETTO FORMATIVO
- > NUOVO AVVIO TIROCINIO
- > NUOVA PROROGA TIROCINIO
- > RICERCA / MODIFICA
- > ACQUISISCI PROGETTO
	- **FORMATIVO**

Il primo dato richiesto, è la data di inizio del tirocinio

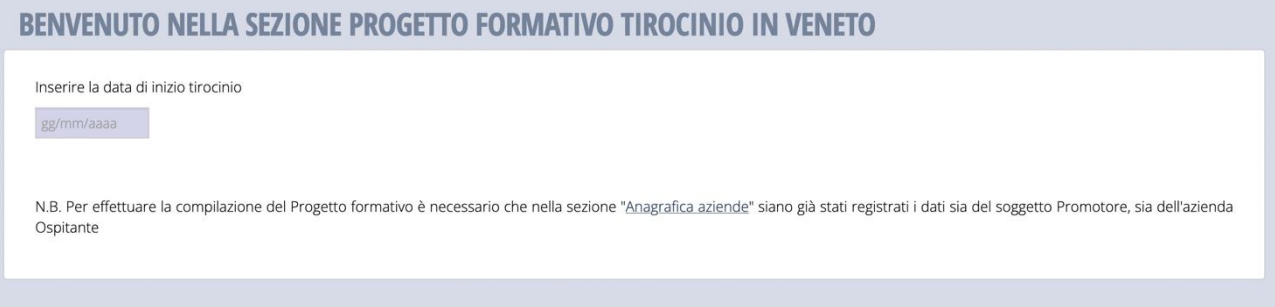

Una volta definita la data si procede con la compilazione del PFT

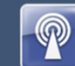

### CO VENETO COMUNICAZIONI OBBLIGATORIE

#### ANAGRAFICHE

ACCORDO DI SERVIZIO

#### **SEGNALA UN PROBLEMA**

**COMUNICAZIONI OBBLIGATORIE** 

- $>$  NUOVO > RICERCA / MODIFICA
- > ESTRAZIONI MASSIVE
- 

#### PROSPETTO INFORMATIVO L.68/99

- $>$  NUOVO
- > RICERCA / MODIFICA

#### **CIG IN DEROGA**

- $>$  NUOVO
- > RICERCA / MODIFICA
- > GIORNI CIG

#### TIROCINI CON SEDE IN VENETO

> NUOVO PROGETTO FORMATIVO > NUOVO AVVIO TIROCINIO > NUOVA PROROGA TIROCINIO > RICERCA / MODIFICA > ACQUISISCI PROGETTO

FORMATIVO

#### **STRUMENTI**

> ESITO COMUNICAZIONI > COOPERAZIONE APPLICATIVA

**UPLOAD CO** 

#### **ASSISTENZA E DOCUMENTI**

**UTENTE: ROSSINI MARIO**  $>$  ESCI

**VERSIONE: 2.1.0.001** 

#### BENVENUTO NELLA SEZIONE PROGETTO FORMATIVO TIROCINIO IN VENETO

#### Inserire la data di inizio tirocinio

04/01/2024

N.B. Per effettuare la compilazione del Progetto formativo è necessario che nella sezione "Anagrafica aziende" siano già stati registrati i dati sia del soggetto Promotore, sia dell'azienda Ospitante

- Tramite questa procedura è possibile creare una nuova comunicazione di Progetto Formativo in caso di:
	- Tirocinio formativo e di orientamento · Tirocinio di inserimento/reinserimento lavorativo
	- · Tirocinio estivo di orientamento
- Non è previsto invio del Progetto Formativo in caso di:
	- Trocinio per cittadini stranieri extracomunitari all'interno delle quote d'obbligo • Tirocinio per persone con disabilità (in ottemperanza agli obblighi della Legge 68/99 – avviabili solo da Centri per l'impiego)
	- · Tirocinio di inclusione sociale

Si fa presente che, per tali tipologie di tirocinio è ugualmente dovuta la comunicazione obbligatoria UNILAV di avvio del tirocinio.

Per i tirocini curriculari, di alternanza scuola lavoro e per i tirocini per l'accesso alle professioni non si deve inviare né il Progetto Formativo, né la comunicazione obbligatoria UNILAV di avvio del tirocinio

Prima di avviare le procedure per l'attivazione del tirocinio e la compilazione del Progetto Formativo Individuale è necessario che il soggetto promotore e il soggetto ospitante abbiano sottoscritto la seguente convenzione · Modello di convenzione

Lo strumento del tirocinio è disciplinato in Veneto dalla DGR 1816/2017 e s.m.i. È possibile consultare la normativa e gli atti interpretativi alla seguente pagina web · https://spazio-operatori.regione.veneto.it/it/disposizioni-tirocini

Di seguito alcune note di aiuto alla compilazione:

- -<br>1. Il modello di Progetto Formativo (PF), relativamente ai tirocini avviati a partire dal 01/01/2018, è stato rinnovato ed è coerente con i provvedimenti regionali sopra specificati
- 2. L'invio del progetto formativo precede quello della comunicazione obbligatoria di avvio tirocinio, ed entrambe devono avvenire in anticipo rispetto alla data di assunzione
- 3. Il progetto formativo può essere predisposto dalla azienda Ospitante ma in ogni caso viene trasmesso (con protocollazione) dal soggetto Promotore 2. Il progetto formatto può essere predsposto dalla deteriala ospitante ma in egni esso fiene trasmesso (comproceduato<br>4. La comunicazione obbligatoria di avvio tirocinio può essere inviata sia dall'azienda Ospitante che d
- 5. Per prorogare un tirocinio avviato a partire dal 01/01/2018 è necessario:
	- a. Prorogare il Progetto Formativo (PE), accedendo al menu 'ricerca/modifica', ricercando il PF da prorogare e selezionando la voce 'azioni -> proroga progetto formativo tirocinio'; b. Prorogare l'assunzione, inviando una Comunicazione Obbligatoria di Proroga tramite menu 'nuova proroga tirocini' e inserendo il codice protocollo della
- comunicazione di proroga del PF 6. La convenzione tra azienda Ospitante e soggetto Promotore, di norma, richiede l'apposizione della marca da bollo. La sottoscrizione non avviene attraverso la presente piattaforma telematica e può avvenire con firma digi

**INSERISCI UN NUOVO PROGETTO FORMATIVO** 

### **SOGGETTO PROMOTORE**

La prima sezione da compilare è costituita dai dati del **soggetto promotore**.

Il soggetto promotore va selezionato dalla anagrafica attraverso il bottone "Cerca soggetto promotore". Si deve indicare poi la tipologia del soggetto promotore selezionando dall'apposito elenco. Il campo "azienda incaricata da pubblica amministrazione" va compilato qualora il soggetto promotore sia un ente privato incaricato da pubblica amministrazione alla gestione del tirocinante: qualora si dichiari il valore "Si", si abilitano alcune tipologie di deroga al regolamento valevoli per i lavoratori "svantaggiati".

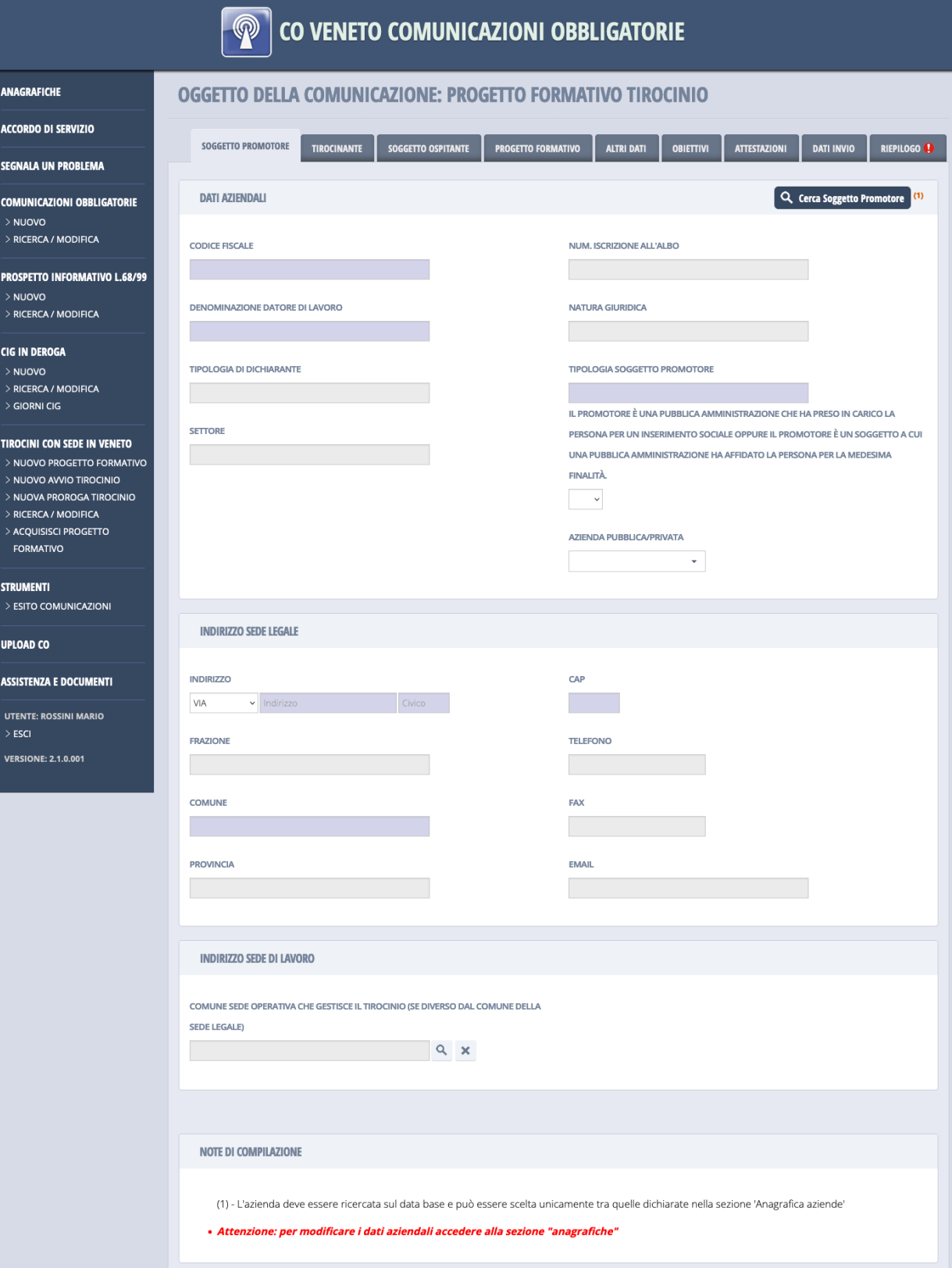

### **TIROCINANTE**

#### Il form successivo da compilare riguarda il **tirocinante**.

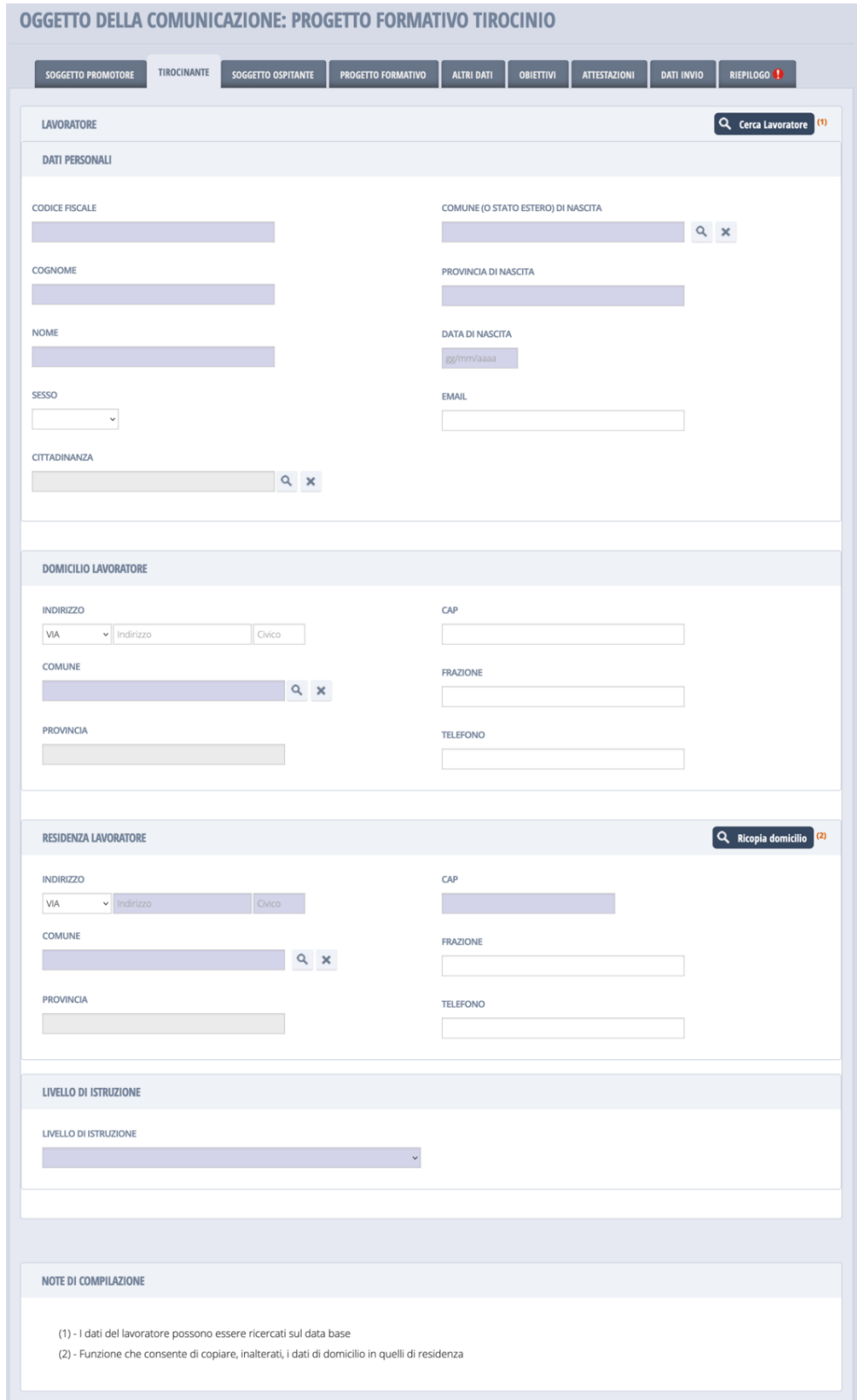

E' possibile compilare manualmente i dati anagrafici del tirocinante oppure selezionarli dalla anagrafica; se presente in anagrafica i dati del tirocinante si compilano automaticamente.

In base ai valori inseriti, potrebbero essere richiesti dati aggiuntivi rispetto a quelli presentati nella precedente schermata, come per esempio i dati del permesso di soggiorno in caso di lavoratore di cittadinanza non UE.

### **SOGGETTO OSPITANTE**

Il form successivo da compilare riguarda il **soggetto ospitante**.

![](_page_4_Picture_16.jpeg)

I dati del soggetto sopitante si compilano mediante selezione dalla anagrafica di CoVeneto.

### **PROGETTO FORMATIVO**

Il form successivo da compilare riguarda il **Progetto Formativo**.

In questo form si cerca di facilitare la compilazione da parte dell'utente mostrando o nascondendo alcune sue parti a seconda dei valori inseriti.

![](_page_5_Picture_70.jpeg)

Il primo campo da compilare è la tipologia di tirocinio, che prevede 3 valori possibili, visibili o meno contemporaneamente a seconda della tipologia di soggetto promotore.

Si elencano di seguito gli altri campi da compilare.

- Stato occupazionale del lavoratore (obbligatorio) in caso di tirocinio di inserimento/reinserimento lavorativo.
- Percettore di sostegno al reddito erogato da INPS (obbligatorio) in caso di lavoratore disoccupato.
- Tipologia AASS (obbligatorio) in caso di lavoratore disoccupato
- Data inizio AASS (obbligatorio) in caso di lavoratore disoccupato
- Data fine prvista AASS (obbligatorio) in caso di lavoratore disoccupato
- Stato occupazione (obbligatorio) in caso di lavoratore occupato
- Azienda sospensione (obbligatorio) in caso di lavoratore occupato in sospensione
- Data inizio sospensione (obbligatorio) in caso di lavoratore occupato in sospensione
- Data fine sospensione (obbligatorio) in caso di lavoratore occupato in sospensione
- Ultimo giorno lavorativo del preavviso di licenziamento (obbligatorio) in caso di lavoratore occupato a rischio disoccupazione
- Tipo occupazione svolta (obbligatorio) in caso di lavoratore occupato ma in ricerca di altra occupazione
- Tipologia contratto di lavoro svolto (obbligatorio) in caso di lavoratore occupato con contratto subordinato ma in ricerca di altra occupazione
- Ore di lavoro svolte (obbligatorio) in caso di lavoratore occupato con contratto subordinato ma in ricerca di altra occupazione
- Lavoratore svantaggiato (obbligatorio)
- Tipologia di svantaggio del lavoratore (obbligatorio) se lavoratore svantaggiato.
- CPI di iscrizione all'elenco della L. 68/99 (obbligatorio) se lavoratore svantaggiato con disabilità
- Categoria della Condizione di svantaggio (obbligatorio) se lavoratore svantaggiato in condizione di svantaggio
- Pubblica amministrazione svantaggio (obbligatorio) se lavoratore svantaggiato in condizione di svantaggio con certificazione ISEE non superiore ad una soglia definita a livello nazionale
- Fonte provvedimento della Regione Veneto obbligatorio) se lavoratore appartenente a categorie particolari di svantaggio
- Deroghe specificabili se in condizioni di svantaggio
- Data inizio del tirocinio (obbligatorio)
- Data fine del tirocinio (obbligatorio)
- Sospensione del tirocinio per chiusura aziendale programmata: consente di specificare dei periodi di chiusura aziendale indicando date di inizio e fine sospensione; tali periodi devono essere non sovrapposti e di durata minima di 15gg solari
- Orario giornaliero indicativo (obbligatorio) con indicazione mattutina e pomeridiana dell'orario indicativo di lavoro (PE: 08:00 / 12:00 – 14:00 / 18:00)
- Totale ore settimanale previsto dal ccnl o accordo collettivo soggetto ospitante (obbligatorio)
- Totale ore settimanale per il tirocinante (obbligatorio)
- Orario da svolgersi in fascia (obbligatorio)
- Motivi impossibilità di svolgimento del tirocinio in fascia diurna (obbligatorio) se la fascia oraria di svolgimento del tirocinio non è diurna
- Tirocinio svolto parzialmente in modalità agile (obbligatorio)
- Giorni alla settimana in modalità agile (obbligatorio) se tirocinio svolto parzialmente in modalità agile
- Ore settimanali medie in modalità agile (obbligatorio) se tirocinio svolto parzialmente in modalità agile
- Percentuale dei dipendenti in smart working (obbligatorio) se tirocinio svolto parzialmente in modalità agile
- Modalità di reperimento del tutor working (obbligatorio) se tirocinio svolto parzialmente in modalità agile
- Fornitura strumentazione per il tirocinio in modalità agile (obbligatorio) se tirocinio svolto parzialmente in modalità agile
- Modalità di registrazione delle attività (obbligatorio) se tirocinio svolto parzialmente in modalità agile

Vincoli

![](_page_7_Picture_80.jpeg)

# **ALTRI DATI**

Il form successivo da compilare riguarda gli **Altri dati** del progetto formativo tirocinio

![](_page_8_Picture_11.jpeg)

Il primo gruppo di campi riguarda il **Tutor didattico-organizzativo**; essi sono:

- codice fiscale
- cognome
- nome
- email

• telefono

tutti obbligatori

Il secondo gruppo di campi riguarda il **soggetto ospitante**

- data della convenzione di riferimento (obbligatorio)
- n. dipendenti presenti nella sede di svolgimento del tirocinio alla data di avvio (obbligatorio)
- n. dipendenti con contratto a tempo indeterminato (esclusi apprendisti) presenti nella sede di svolgimento del tirocinio alla data di avvio (obbligatorio)
- n. dipendenti con contratto a tempo determinato con scadenza del contratto successiva al termine del tirocinio presenti nella sede di svolgimento del tirocinio alla data di avvio (obbligatorio)
- n. tirocini ospitati e terminati nella sede operativa negli ultimi 24 mesi (obbligatorio)
- n. tirocinanti assunti al termine del tirocinio con contratto di apprendistato ovvero contratto di lavoro subordinato della durata di almeno 6 mesi (obbligatorio)
- n. tirocinanti extracurriculari presenti nella sede operativa alla data di avvio del presente tirocinio
- di cui esclusi dal computo dei tirocinanti (obbligatorio)

# Il terzo gruppo di campi riguarda il **tutor aziendale**

- codice fiscale (obbligatorio)
- cognome (obbligatorio)
- nome (obbligatorio)
- e-mail (obbligatorio)
- telefono (obbligatorio)
- ruolo (obbligatorio)
- altro ruolo (obbligatorio) se il ruolo è non incluso nell'elenco dei ruoli tutoriali predefiniti
- numero di tirocinanti affidati all'avvio del presente tirocinio (obbligatorio, massimo 3)

Il quarto gruppo di campi riguarda l'**indennità di partecipazione al tirocinio**

- indennità di partecipazione mensile al tirocinio pari a euro (obbligatorio)
- presenza buoni pasto o erogazione servizio mensa (obbligatorio)
- rimborsi spese (obbligatorio)
- l'indennità di partecipazione è riconosciuta da (obbligatorio)
- denominazione altro soggetto (obbligatorio) se l'indennità è riconosciuta da un soggetto terzo
- note (obbligatorio)

# Il quinto gruppo di campi riguarda la **copertura assicurativa**

- n. polizza responsabilità civile (obbligatorio)
- compagnia assicuratrice per responsabilità civile (obbligatorio)
- oneri economici responsabilità civile in carico a (obbligatorio)
- altro soggetto oneri RC (obbligatorio)
- pat INAIL (obbligatorio)
- oneri economici INAIL in carico a (obbligatorio)
- altro soggetto oneri INAIL (obbligatorio)
- onere dell'invio della co di avvio e di eventuale proroga assunto da (obbligatorio)

![](_page_10_Picture_150.jpeg)

In caso di tirocinante minorenne alla data di avvio del tirocinio è necessario compilare i dati relativi a genitori/tutori legali del minore. Essi sono:

- codice fiscale (obbligatorio)
- nome (obbligatorio)
- cognome (obbligatorio)
- data di nascita (obbligatorio)
- comune/stato estero di nascita (obbligatorio)
- sesso (obbligatorio)
- telefono (obbligatorio)
- email (obbligatorio)
- cittadinanza (obbligatorio)
- titolo di soggiorno (obbligatorio) se cittadinanza extra UE
- numero del titolo di soggiorno (obbligatorio) se cittadinanza extra UE
- motivo del titolo di soggiorno (obbligatorio) se cittadinanza extra UE
- scadenza del titolo di soggiorno (obbligatorio) se cittadinanza extra UE
- ruolo (genitore, tutore, ecc., obbligatorio)
- indirizzo di residenza (obbligatorio)
- comune di residenza (obbligatorio)
- cap residenza
- indirizzo domicilio
- comune domicilio
- dichiarazione di responsabilità genitoriale (obbligatorio)

### **OBIETTIVI**

### Il form successivo da compilare riguarda gli **Obiettivi**

![](_page_11_Picture_44.jpeg)

Le informazioni da inserire sono:

- settore economico professionale (SEP)
- area di attività (ADA)
- attività (ADA)
- Professione di riferimento (CP 2011)

Si tratta di una selezione guidata tra le anagrafiche disponibili

#### **ATTESTAZIONI**

### Il form successivo da compilare riguarda le **Attestazioni**

![](_page_12_Picture_26.jpeg)

Le informazioni da inserire sono due:

- soggetto avente in carico l'onere della formazione in materia di salute e sicurezza
- dichiarazione di consegna al tirocinante delle informative necessarie

# **DATI INVIO**

## Il form successivo riguarda i **dati di invio**

![](_page_13_Picture_26.jpeg)

Le informazioni da inserire sono:

- soggetto inoltrante (obbligatorio)
- note

### **RIEPILOGO**

#### Il pannello successivo riguarda il riepilogo dei dati precedentemente inseriti

![](_page_14_Picture_21.jpeg)

Qui si evidenziano i messaggi di controllo sui dati che indicano se la compilazione è corretta o accettabile. Quando la compilazione diventa accettabile, è possibile procedere con l'invio del Progetto Formativo. Per facilitare l'utente e impedire la perdita di dati è possibile procedere con un salva senza invio. Si possono cioè conservare le compilazioni parziali del pft per successive modifiche e per l'invio definitivo.